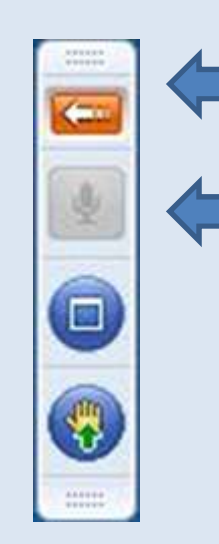

Hier sehen Sie die **Toolbar**. Klicken Sie auf den Pfeil um die gesamte Toolbar zu sehen.

Sie sind **automatisch** von Beginn an **stummgeschalten**, um Hintergrundgeräusche zu vermeiden. Wenn Sie eine **Frage** haben oder Hilfe benötigen, heben Sie virtuell die **Hand (1)** oder stellen die Frage über die **Chatfunktion (2)**

**(1)** Hand heben: Klicken Sie auf dieses Symbol, um **Ihre Frage VERBAL** zu stellen

Ihre **Hand ist gehoben**

Ihr **Mikrofon** ist nun **eingeschaltet** um Ihre Frage zu stellen

## **Erhobene** Hand:

Das Symbol wurde zurückgesetzt. Erneut klicken, um eine weitere Frage zu stellen

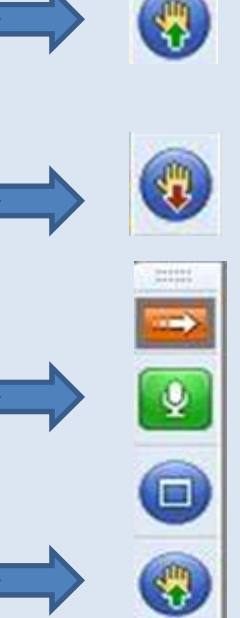

## **(2)** Stellen Sie **Ihre Frage SCHRIFTLICH** über die Chatfunktion

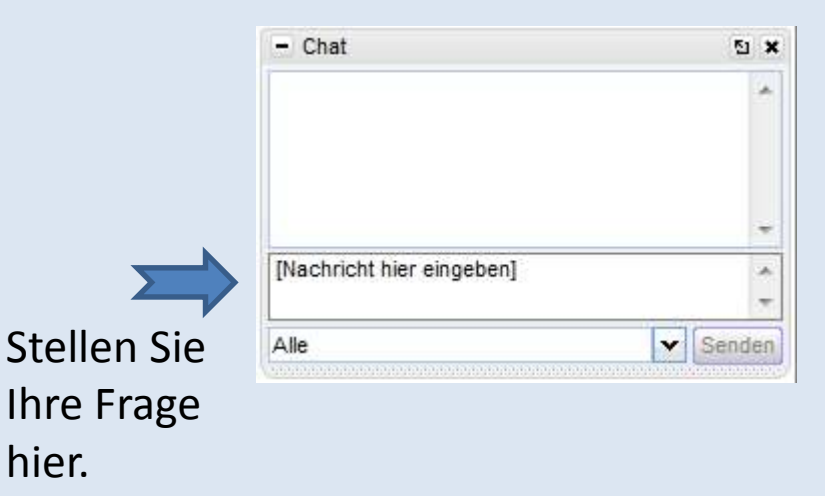